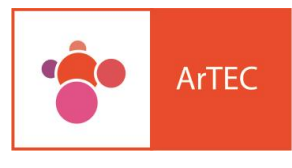

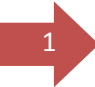

## Tutorial: WIKI

(Versión Moodle 2.9)

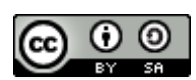

Tutorial: Wiki (versión Moodle 2.9)- 2016 by ARTEC- UNC is licensed under a Creative Commons Reconocimiento-CompartirIgual 4.0 Internacional License.

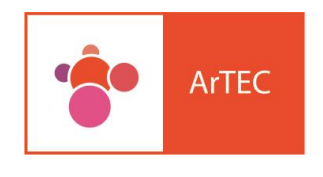

2

Wiki es un recurso pensado para la escritura colaborativa. "*La característica fundamental de una página wiki es que es modificable por los usuarios. Una página Web normal es un recurso de sólo-lectura, no podemos acceder al texto de una página y cambiarlo o añadir contenidos. Una página wiki sí es accesible en modo de edición para usuarios externos. Eso permite que un sitio web crezca y se mantenga actualizado por una comunidad de autores: todos sus usuarios. No depende de una persona, así que, en general, el trabajo irá mucho más rápido*."

En Moodle se puede decidir quién puede escribir y editar cambios en la wiki. Existen tres tipos de wikis: del profesor, de un grupo y de un estudiante. Estos tres ámbitos combinados a las opciones de trabajo de "modos de grupo" que ofrece el aula virtual, nos lleva a obtener 9 diferentes comportamientos de la wiki. El profesor puede ver y editar todos las wikis y los derechos de los estudiantes de distribuyen según la tabla:

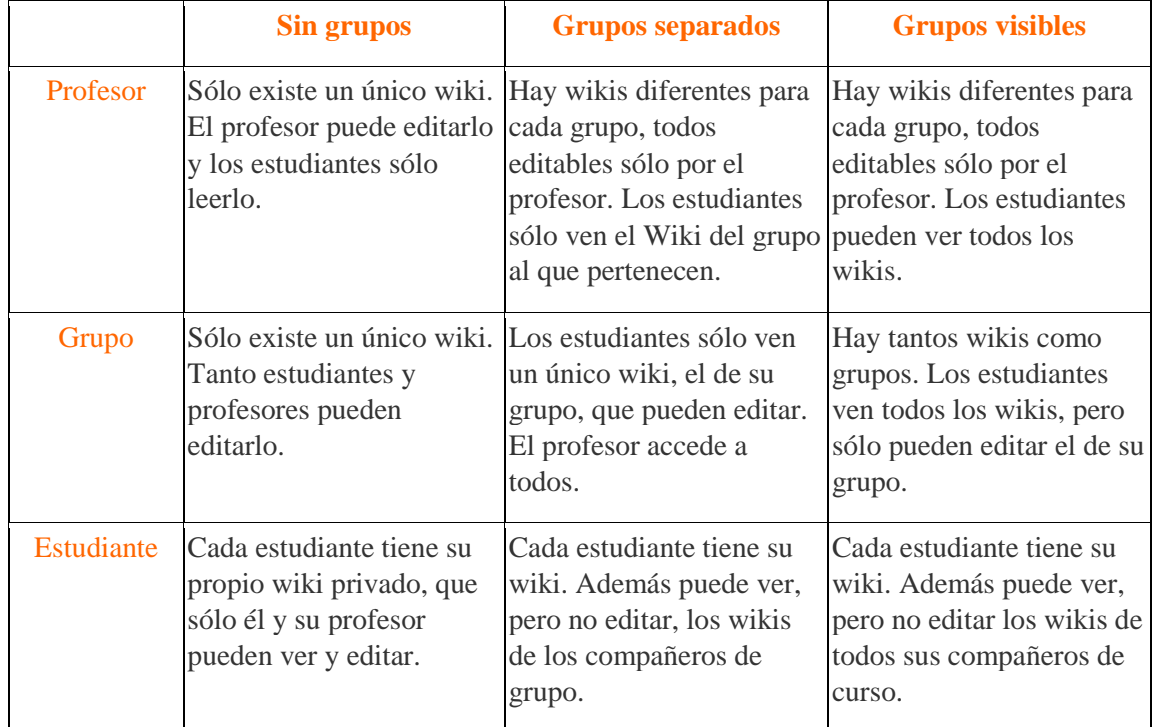

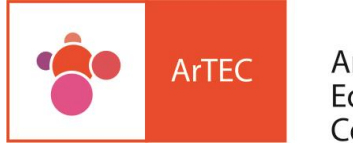

Ahora veamos como poder diseñar una wiki en nuestra aula virtual. Lo primero que debemos hacer es cliquear en el botón *"Activar Edición"*

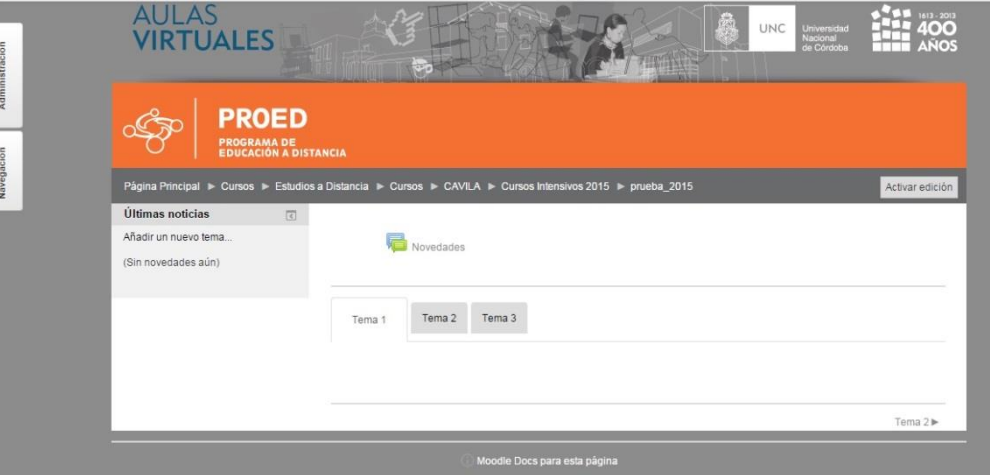

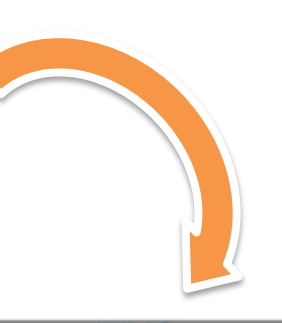

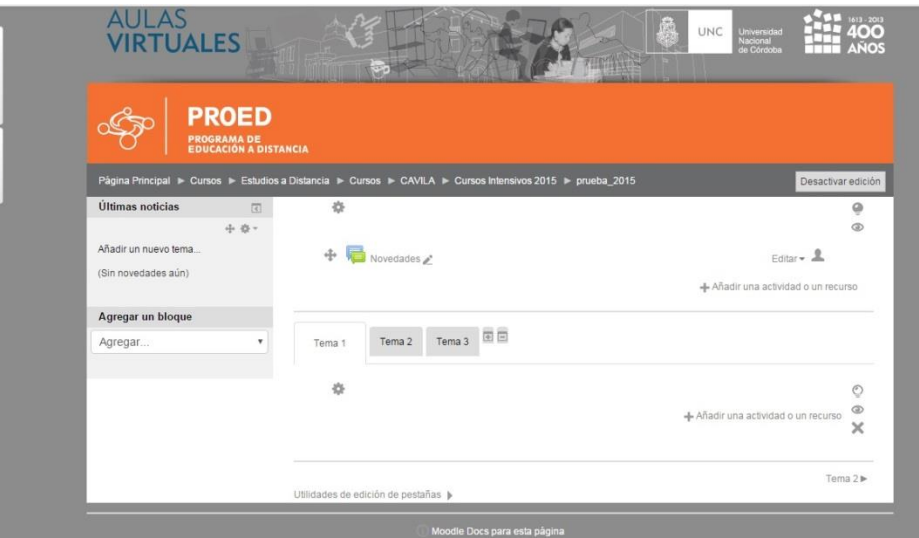

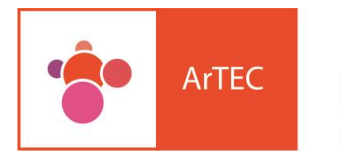

 Ahora tendremos habilitada la posibilidad de elegir el recurso que deseamos diseñar. Esto se puede visualizar de dos maneras de acuerdo a las opciones de administración de nuestra aula virtual:

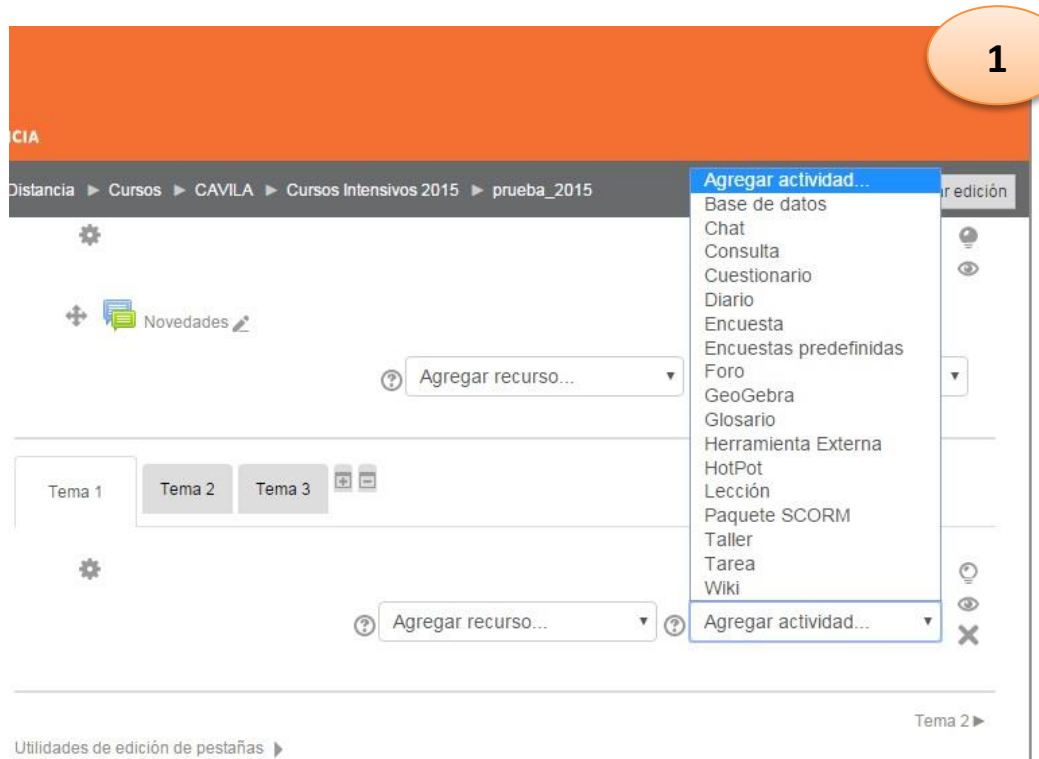

4

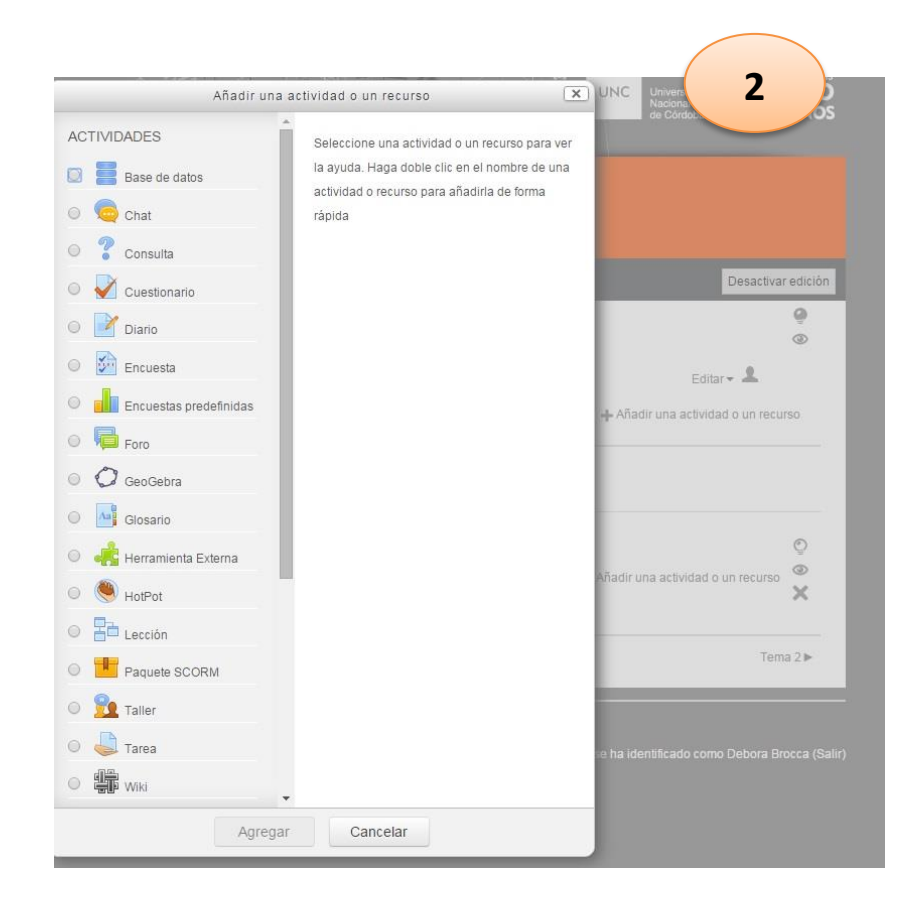

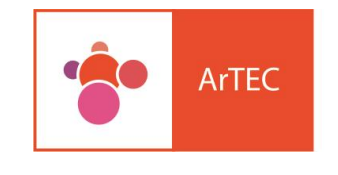

## Una vez seleccionado el recurso wiki, comenzamos a diseñarlo

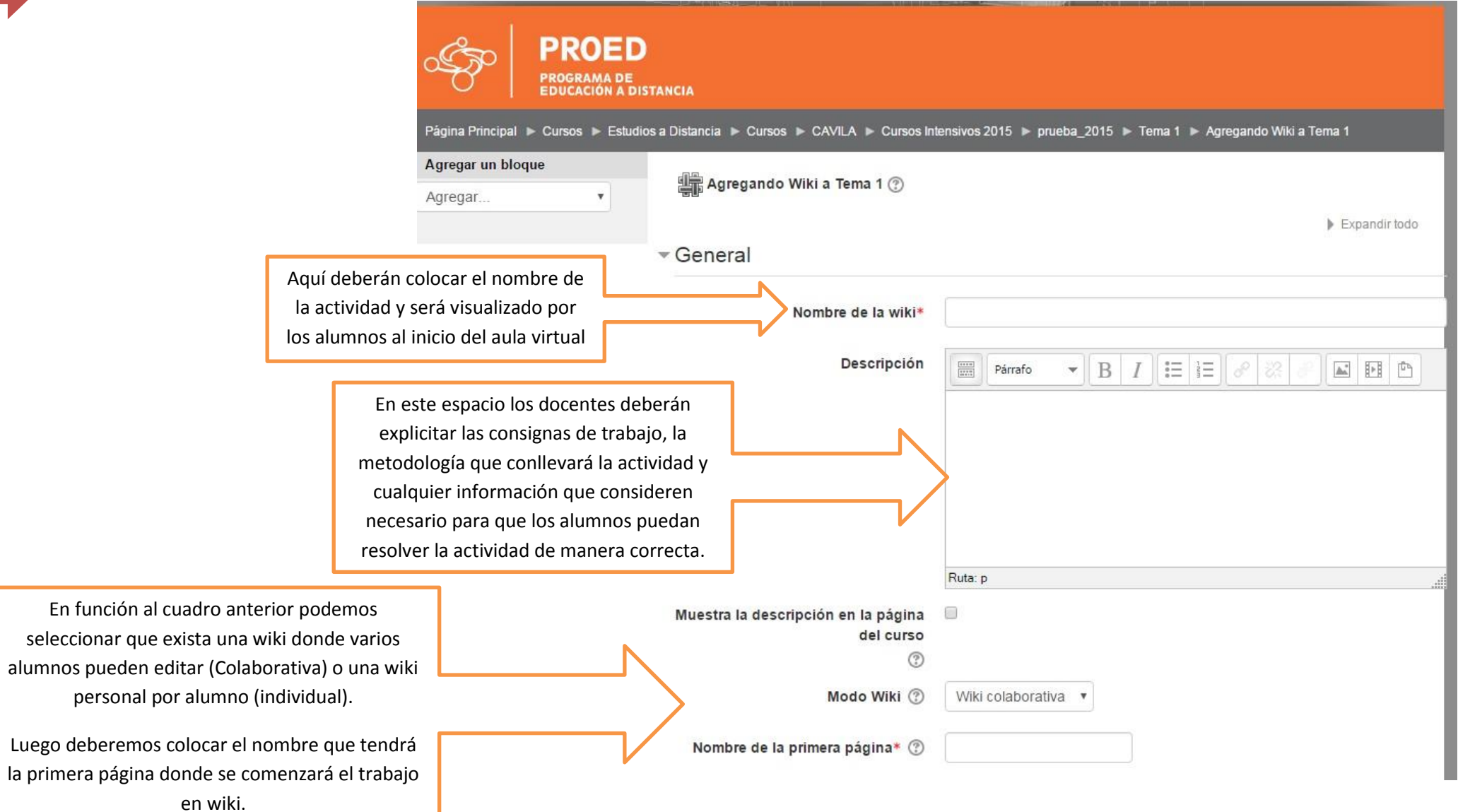

5

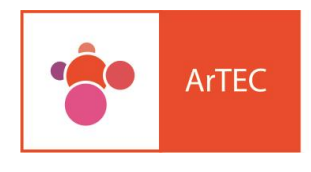

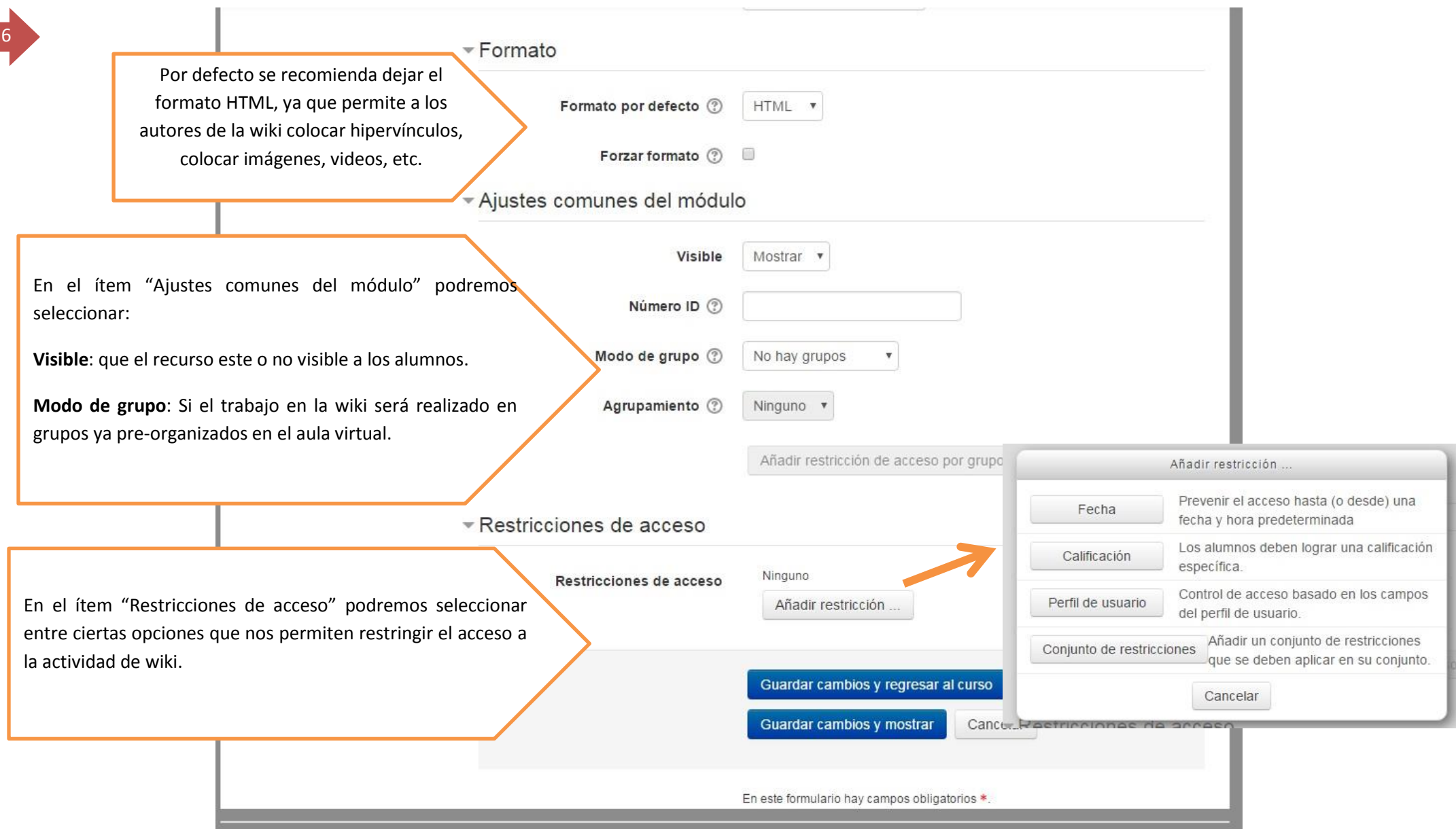

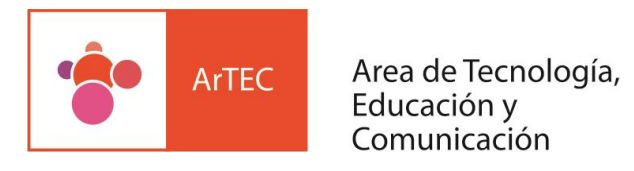

## 7

Luego de guardar los cambios volvemos a la página principal del aula virtual y desde allí ingresamos a la wiki para concluir su diseño.

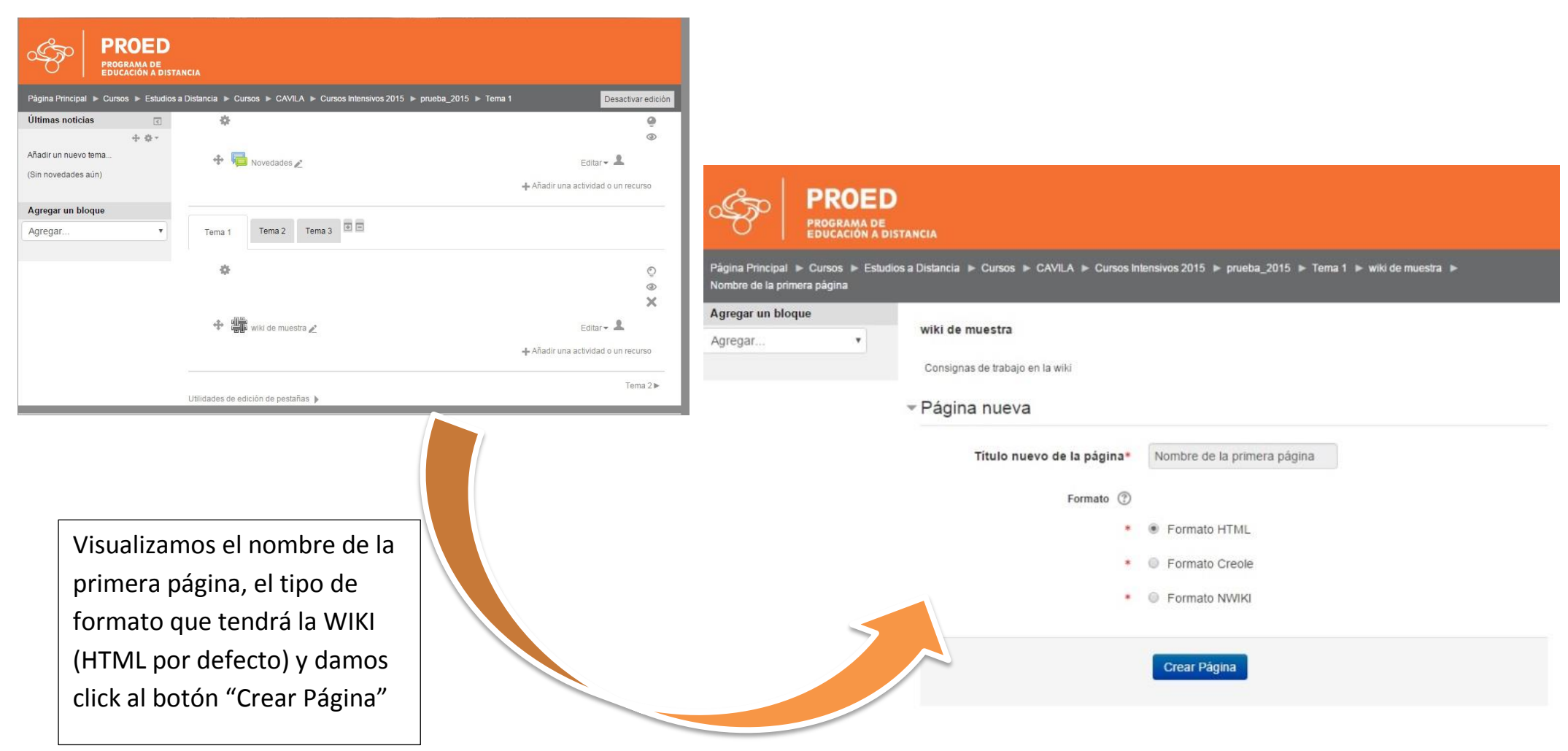

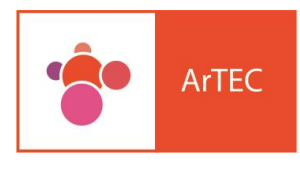

## **DED** DE<br>| A DISTANCIA .<br>Estudios a Distancia → Cursos → CAVILA → Cursos Intensivos 2015 → prueba 2015 → Tema 1 → wiki de muestra → Editar → Así se visualizará la wiki para alumnos y para docentes. Las Editar solapas comunes para ambos son: Buscar wikis **Ver:** permite observar una previsualización de wiki wiki de muestra como página web. Consignas de trabajo en la wiki **Editar:** habilita al usuario a editar la wiki. **Comentario**: permite dejar comentarios sobre el Editar Comentarios Historia Mapa Ficheros Administración Ver proceso de producción de la wiki. Nombre de la primera página Colapsar todo Las solapas que solo podrá visualizar el docente son: - Editando esta página 'Nombre de la primera página' **Historia:** Permite observar el historial de participación Formato HTML (?)  $\mathbf{F} \mathbf{B} \mathbf{I}$   $\mathbf{E} \mathbf{E}$   $\mathbf{B}$ con detalles de los alumnos dentro de la wiki.  $\frac{1}{\sqrt{100}}$  Párrafo 国国西 **Mapa:** permite visualizar el mapa de navegación de la wiki, en especial si la misma tiene diversas páginas hipervinculadas. **Administración:** permite eliminar páginas de wikis o versiones de una misma wiki.Ruta: p

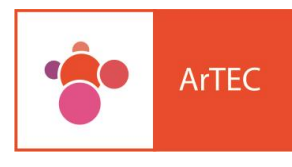

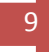